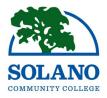

## How-To Reset my MySolano Password.

**Step 1:** Please visit our Solano Community College homepage at <a href="www.solano.edu">www.solano.edu</a>.

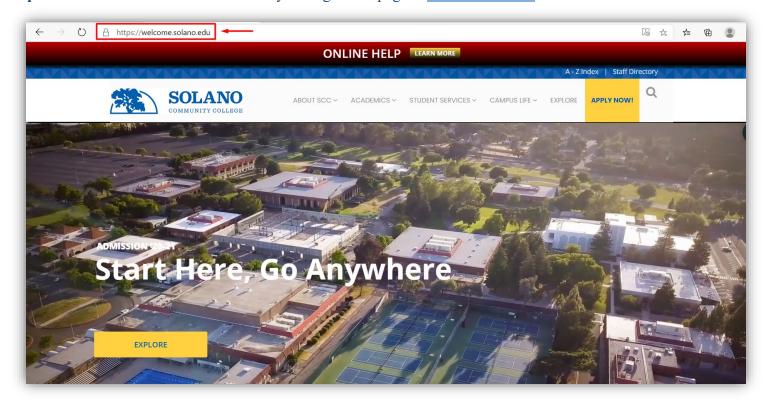

Step 2: Next, hover over "Academics" and click on "MySolano."

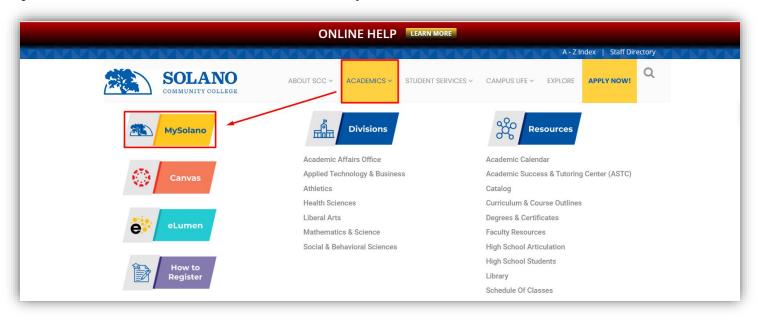

Step 3: From the MySolano login page, select "Find Username/Reset Password."

| SOLANO COMMUNITY COLLEGE  Sign in to your account | Sign in to a | AcademicWorks DegreeWorks Email |
|---------------------------------------------------|--------------|---------------------------------|
| User Name                                         |              |                                 |
| Password                                          | Sign In      |                                 |
| Find User Name/Reset Password                     |              | What's Inside                   |

Step 4: Next, complete all requested fields and then click "Look Up."

| Find User Name / Reset Password / Enable Account |            |  |  |
|--------------------------------------------------|------------|--|--|
| * First Name                                     |            |  |  |
| * Last Name                                      |            |  |  |
| * Birth Date                                     | (mmddyyyy) |  |  |
| Last 4 Digits of SSN                             |            |  |  |
| Look Up                                          |            |  |  |
| * Indicates a REQUIRED field.                    |            |  |  |
| Use full legal name                              |            |  |  |
|                                                  |            |  |  |
|                                                  |            |  |  |
|                                                  |            |  |  |
|                                                  |            |  |  |

Step 5: Please answer your "Secret Question" and then click "Look Up."

| SOLANO Secret Question and Answer                                           |
|-----------------------------------------------------------------------------|
| Question: What is your favorite cartoon?  Answer:                           |
| Please note: Your secret question and answer will only reflect your account |
| Look Up                                                                     |

**Note:** If you don't know the answer to your secret question, please contact <u>helpdesk@solano.edu</u> and one of our Tech Specialist will be able to assist you.

**Step 6:** Lastly, "Enter New Password" and "Re-enter New Password" by following the recommended password characters listed below. Once you enter your password in both fields, please click "Change Password." Wait for 15-minutes, and then you will be able to log in to your MySolano account as well as Canvas.

| SOLANO<br>COMMUNITY COLLEGE                                                                                                    |
|----------------------------------------------------------------------------------------------------|
| Your User Name is:                                                                                                    |
| jcarte47 Close This Window                                                                                                    |
| If you need to change your password, continue  SOLANO COMMUNITY COLLEGE                                                                                                    |
| <ul> <li>Your password must</li> <li>Contain 8-15 characters</li> <li>Contain at least one upper case letter</li> <li>Contain at least one lower case letter</li> <li>Contain at least one number</li> <li>First character of your password must be a letter (upper or lower case)</li> <li>Contain at least one of these special characters: ! ^ + ~   \ [ ] { } : /?.</li> </ul> |
| Your password must not  Contain a comma (,)  Contain dictionary words  Contain any part of your username  Contain these special characters: @\$&,<>`;=# space                                                                                                    |
| Enter New Password:  Re-enter New Password:  Change Password                                                                                                    |

To access Canvas, please visit our main website page at <a href="www.solano.edu">www.solano.edu</a>, and under "Academics," you will find our Canvas login page. Or you can also visit <a href="https://solano.instructure.com">https://solano.instructure.com</a> that will take you directly to the Canvas main page where you can then sign in with your MySolano username and password. Should you come across any technical difficulties with resetting your MySolano password, please contact <a href="helpdesk@solano.edu">helpdesk@solano.edu</a>, and someone will assist you promptly.